# Gerenciamento integrado em BIM: vinculando avanços físico-financeiros ao modelo 3D

https://doi.org/10.21814/uminho.ed.142.46

Juliana Scanoni<sup>1</sup>, Carlos Ivan<sup>1</sup>, Mariana Moraes<sup>1</sup>, **Felipe Barros**<sup>1</sup> **, Anna Julia Ribeiro**<sup>1</sup> **, Edmar Alencar**<sup>1</sup>

<sup>1</sup> *TPF Engenharia, Recife, Brasil.*

#### Resumo

O desenvolvimento de uma plataforma que pudesse unir a visualização 3D às in‑ formações de planejamento e execução de avanço físico de obra foi motivado pelo potencial da solução na melhoria do acompanhamento do cronograma de obra através de uma gestão à vista do avanço associado a elementos físicos reais do projeto. Essa integração possibilita a conexão de elementos do modelo BIM 3D conectados ao banco de dados SQL, possibilitando o acompanhamento visual e favorecendo o gereciamento integral da obra. Nomeado como 3D Viewer, a solução faz uso dos serviços da *Autodesk Plataform Services* (APS) para oferecer uma solução inovadora desenvolvida em JavaScript, ReactJS e Node.js. Seu código foi construído a fim de garantir altos padrões de desempenho e escalabilidade, podendo ser aplicado em diversas obras de forma flexível.

# 1. Introdução

A constante busca por ferramentas que aprimorem e otimizem o gerenciamento de projetos no setor da engenharia tem impulsionado o contínuo desenvolvimento de soluções que integram tecnologia e funcionalidade. Em um setor onde a eficiência e decisões desempenham papéis cruciais, é essencial contar com uma solução que ofereça uma resposta direta às complexidades da engenharia, promovendo não ape‑ nas inovação, mas também eficácia na execução de projetos desafiadores. O objetivo deste trabalho é apresentar o desenvolvimento próprio de uma ferramenta que maximiza a eficiência da gestão física da obra através do BIM, 3D Viewer.

# 2. Contextualização

A complexidade de projetos de engenharia envolve diversas disciplinas e regulamentações, ampliada pelos desafios logísticos, climáticos e ambientais quando se trata da execução eficiente de uma obra. Um estudo conduzido pela McKinsey Brasil [1], revelou que altos executivos de projetos frequentemente enfrentam a realidade des‑ confortável de que os projetos extrapolam significativamente os limites previamente estabelecidos para orçamento e cronograma, onde 80% deles tiveram aumento de custo e atrasos de quase 20 meses no cronograma de entrega da obra[1].

A utilização da metodologia *Building Information Modeling* (BIM) emerge cada vez mais como uma alternativa para evoluir a tecnologia de planejamento e programa‑ ção de obras [2]. Uma notável aprimoração na eficiência do planejamento de cons‑ trução pode ser obtida por meio da aplicação de modelos de processos reutilizáveis durante a elaboração de cronogramas fundamentados em BIM [3].

Conforme destacado por Dang e Tarar [4], a modelagem 4D tornou-se uma ferra‑ menta promissora para o planejamento da construção, proporcionando benefícios significativos como uma visualização aprimorada das etapas, comunicação eficiente entre as equipes de projetos e maior eficiência na elaboração do planejamento [4]. Ao integrar o fator temporal, o modelo 4D possibilita aos gestores visualizar clara‑ mente suas metas diretamente no modelo da construção [5].

Nesse contexto, o 3D Viewer surge como uma tecnologia para mitigar os problemas comuns, maximizando o gerenciamento do cronograma de obras, por meio da sua capacidade avançada de visualização, integração de dados multidisciplinares e gestão macro de projetos. A tecnologia foi integrada a um software desenvolvido internamente, que reúne em um só ambiente todos os aspectos de gerenciamento de grandes obras, programas de investimentos e serviços complexos que exigem a gestão de diversos requisitos das partes interessadas, o Plug (Plataforma Única de Gerenciamento). O resultado obtido foi um monitoramento mais assertivo, otimização do tempo, maior economia dos recursos e tomada de decisões rápidas e precisas, com a solução integrada ao banco de dados do Plug.

# 3. Metodologia

A metodologia para o desenvolvimento do 3D Viewer foi conduzida de maneira estruturada com base nas boas práticas do PMBOK (*Project Management Body Of Knowledge)* com o uso de metodologia ágil, já incorporado na sétima edição do guia. Para a construção da tecnologia o processo da execução levou em consideração a abordagem em três etapas (1) Entradas (2) Ferramentas/Técnicas e (3) Saídas (ITTOs – inputs, tools/techniques and outputs) [6], sendo desenvolvido em iterações com a participação de uma equipe multidisciplinar.

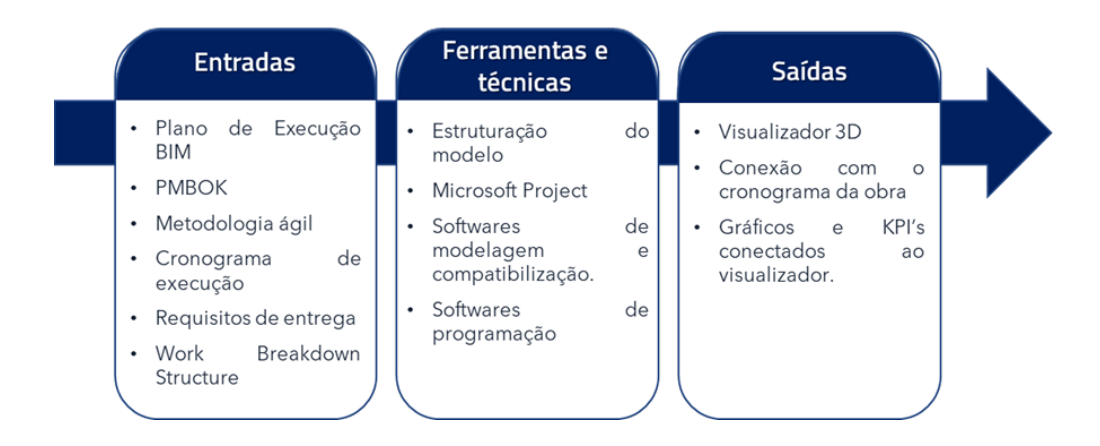

**Figura 1** ITTOs para o processo de execução do 3D Viewer.

Durante o ciclo de vida do projeto, os documentos considerados como entradas foram sendo melhorados em projetos paralelos, e os documentos de saída deste também foram evoluindo, além de novos documentos e stakeholders que foram introduzidos até a reta final do projeto, justificando a utilização da metodologia ágil.

#### 3.1. Entradas

As entradas necessárias para guiar a execução do 3D Viewer, compreendeu:

- • *Work Breakdown Structure* (WBS): base para a integração e interoperabilidade dos dados. Decomposição abrangente do projeto, alinhada aos diferentes ní‑ veis de gerenciamento estabelecidos. O resultado da hierarquização compõe a WBS do projeto, criando uma estrutura de divisão física, na qual cada nível hierárquico recebeu uma identificação única, criando assim uma chave de interconexão entre o modelo 3D e o banco de dados.
- Plano de Execução BIM (PEB): esse documento desempenha um papel crucial ao registrar de forma minuciosa a coordenação de todos os projetos envolvidos no planejamento e execução do empreendimento. Além de fornecer uma visão abrangente, o PEB permite a estruturação de um padrão de informações a ser adotada na construção da WBS ao longo de todo o projeto, contribuindo para a consistência e eficiência operacional.
- PMBOK: Guia *Project Management Body of Knowledge* é um conjunto de práti‑ cas na gestão de projetos organizado pelo instituto PMI. A equipe elaborou o

planejamento de execução das atividades seguindo o guia, seguindo cliclo de vida de um projeto incluindo principalmente controle do custo, tempo, riscos e qualidade.

- Metodologia ágil: foi adotada uma abordagem ágil visando promover a co‑ laboração, adaptação contínua e entrega incremental, com execução das iterações, garantindo uma resposta flexível às necessidades em evolução do projeto.
- Cronograma físico: o cronograma desenvolvido pelo cliente, na plataforma Microsoft Project, com dados referentes a evolução da obras a ser monitorada.
- Requisito de entrega: para atender as necessidades do cliente foi necessário pensar em uma ferramenta que possibilitasse uma maior eficiência na gestão do avanço físico e do cronograma da obra desde o planejamento até a execução da obra.

#### 3.2. Ferramentas e técnicas

Essa etapa aborda as ferramentas utilizadas e as técnicas aplicadas, cada ferramenta representou um componente estratégico do processo, a técnica delineou uma abor‑ dagem precisa para otimizar tempo e maximizar os resultados.

Para o desenvolvimento propriamente dito da solução da visão 3D integrada ao ban‑ co de dados de um sistema de gestão, foram utilizados alguns softwares de progra‑ mação. O desenvolvimento da aplicação foi executado em duas vertentes diferentes, o back-end e o front-end. O primeiro funciona como o cérebro por trás das cenas, responsável pelo gerenciamento de dados e lógica de negócio, enquanto o segundo é a interface com a qual os usuários interagem. As ferramentas utilizadas em ambas as perspectivas se dividiram da seguinte maneira:

- Front-end: no desenvolvimento da aplicação web, foi optado pela utilização da biblioteca ReactJS para proporcionar uma experiência interativa e acessí‑ vel aos usuários. Além de sua vasta utilização, o ReactJS oferece um grande ecossistema que contribui para o desenvolvimento. A capacidade de componentização da aplicação facilita a escalabilidade do projeto, permitindo uma abordagem modular que simplifica a manutenção e o crescimento. Também foram utilizadas outras bibliotecas chaves como *React Query* e axios que adi‑ cionam uma camada de cache nas requisições feitas para API, melhorando o desempenho e proporcionando uma melhor experiência para o usuário.
- Back-end: o Node.js foi escolhido para o desenvolvimento da API devido ao dinamismo do ecossistema JavaScript e a facilidade de desenvolvimento. Ao permitir a execução de código JavaScript no lado do servidor, o Node.js permite uma integração mais simples entre as duas plataformas. Sua abordagem assíncrona torna o tratamento de múltiplas requisições simultâneas eficiente, garantindo fluidez e escalabilidade. Além disso, a grande quantidade de bibliotecas disponíveis também acelera o desenvolvimento, facilitando a integração tanto com o banco de dados quanto com a própria

APS (*Autodesk Platform Services*), plataforma de desenvolvimento em nuvem da Autodesk que possibilitou a integração com a visualização do modelo 3D BIM.

```
const realizado = await sql.query
 SELECT
   DATEPART(YEAR, CONVERT(datetime, TimeByDay, 103)) AS Ano,
   DATEPART(MONTH, CONVERT(datetime, TimeByDay, 103)) AS Mes,
   (SUM(CAST(REPLACE(TaskActualWork, ',', '') AS decimal(18, 6))) / TotalSomaTotal) * 100 AS Quantidade
 FROM
   [BRASKEMHOMOLOG_BI].[dbo].[MS_TaskTimephasedDataSet]
 CROSS JOIN (
     SELECT
         SUM(CAST(REPLACE(TaskBaselineWork, ',', '') AS decimal(18, 6))) AS TotalSomaTotal
     EROM
        FBRASKEMHOMOLOG BI1. [dbo]. [MS TaskBaselineTimephasedDataSet]
     WHERE
         ProjectId = ${projectId}) AS TotalGeral
 WHERE
   ProjectId = ${projectId}GROUP BY
   DATEPART(MONTH, CONVERT(datetime, TimeByDay, 103)),
  DATEPART(YEAR, CONVERT(datetime, TimeByDay, 103)),
   TotalSomaTotal
 ORDER BY Ano, Mes;
×,
```
Para o desenvolvimento da solução, assim como citado nas entradas, foram utilizados conceitos do guia PMBOK e metodologia ágil. Essa segunda busca gerar o máximo de valor possível nas entregas do produto em curto espaço de tempo, nas chamadas iterações, calcada no chamado Manifesto para Desenvolvimento Ágil de Software que valoriza: indivíduos e interações mais que processos e ferramentas, software em funcionamento mais que documentação abrangente, colaboração com o cliente mais que negociação de contratos e responder a mudanças mais que seguir um plano [7].

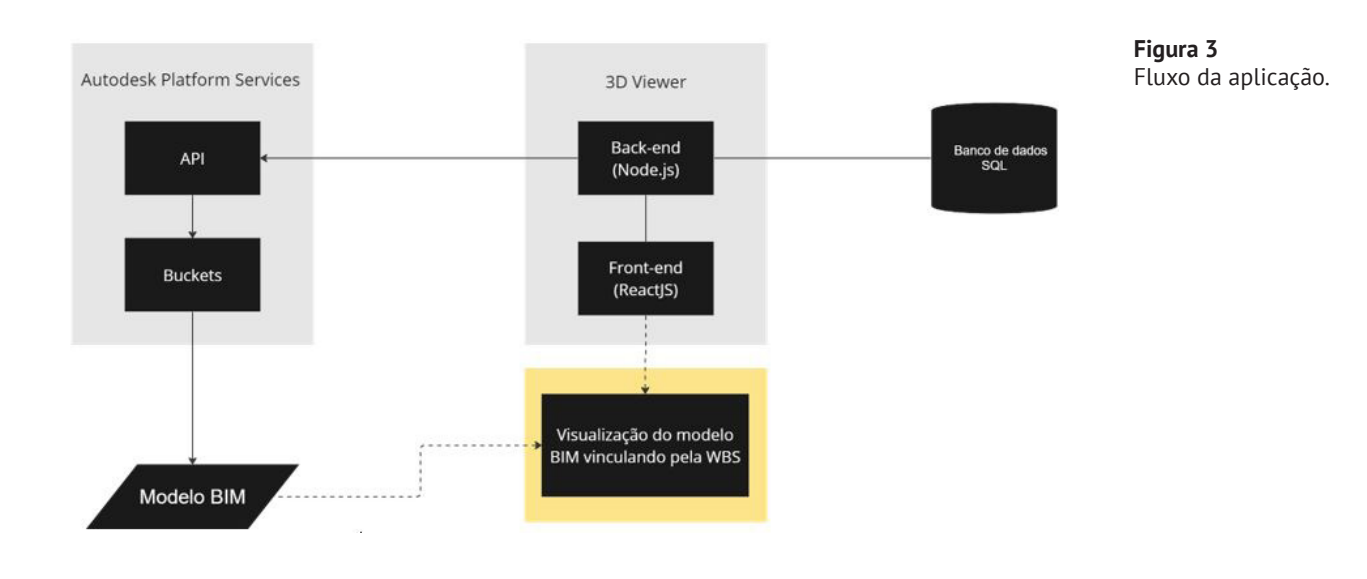

**Figura 2** Consulta ao banco de dados para coleta do avanço físico realizado. No que tange a utilização da solução, previamente é necessário que haja a constru‑ ção do modelo BIM propriamente dito, ou seja, a elaboração de um projeto de en‑ genharia utilizando conceitos BIM, e a elaboração de um cronograma de execução da obra. Para isto, podemos dividir o conceito em dois tipos de software descritos a seguir:

- (1) Software de gestão: foi utilizado o Microsoft Project (MS Project), softwa‑ re de gestão de projetos produzido pela Microsoft, responsável pela construção e edição dos cronogramas físicos da obra.
- (2) Softwares de engenharia: o processo de construção e coordenação do modelo espacial deu-se através da utilização dos softwares Revit, Civil 3D e Navisworks. O Revit proporcionou uma abordagem integrada para a modela‑ gem de disciplinas específicas de engenharia, enquanto o Civil 3D ofereceu recursos avançados para o design e a análise de infraestruturas. Complementarmente, o Navisworks destacou-se na federação dessas disciplinas, promovendo uma visualização holística e integrada do projeto. Posteriormente, uma vez que o arquivo BIM foi executado e passou por validação, a gestão dessas informações foi transferida para o formato IFC (*Industry Foundation Classes*). Esse formato aberto proporcionou a padronização eficiente para a interoperabilidade entre diferentes softwares e disciplinas.

Vale ressaltar que os dados inseridos em ambos os softwares de gestão e engenharia levaram em consideração uma estrutura com base em conceitos WBS, orientações do PEB e expertise das equipes de projetos e gerenciamento. Assim, foi possível utilizar a codificação da WBS como chave única para cada elemento 3D para realizar a conexão da informação no banco de dados, mais precisamente as informações contidas no software de gestão.

Detalhando um pouco mais sobre a construção da WBS na estruturação do mode‑ lo, o processo teve início utilizando um template padronizado que estabelece uma hierarquia organizada dos elementos físicos de um projeto. Esse template serviu como base estrutural para identificar e categorizar as tarefas e entregas específicas do projeto de infraestrutura. O modelo foi construído com a associação de códigos padronizados aos elementos do 3D.

Com o objetivo de atender a necessidade de um gerenciamento macro que pudesse facilmente se relacionar ao modelo 3D, a estrutura do código foi fundamentada nas seguintes considerações:

- Empresa: nome da organização responsável pelo projeto.
- Área: representa a natureza do projeto. Nesse caso, como se trata de uma obra de infraestrutura, identificamos através da sigla INF.
- Disciplina: corresponde a uma parte especifíca da Estrutura Analítica do Pro‑ jeto (EAP), indicando o serviço em que o elemento se enquadra.
- Etapa: diretamente relacionado ao cronograma do projeto, evidenciando a etapa em que a obra se encontra.
- Segmento: corresponde à localização na segmentação realizada no modelo.

• Setor: esse parâmetro é exclusivo para obras de arte especiais, marcando áreas específicas do projeto.

Essa estrutura possibilitou uma representação clara dos elementos essenciais, pro‑ movendo um gerenciamento eficiente e uma integração harmoniosa com o modelo 3D. Adotando essa abordagem, a configuração do código ficou apresentado da se‑ guinte maneira:

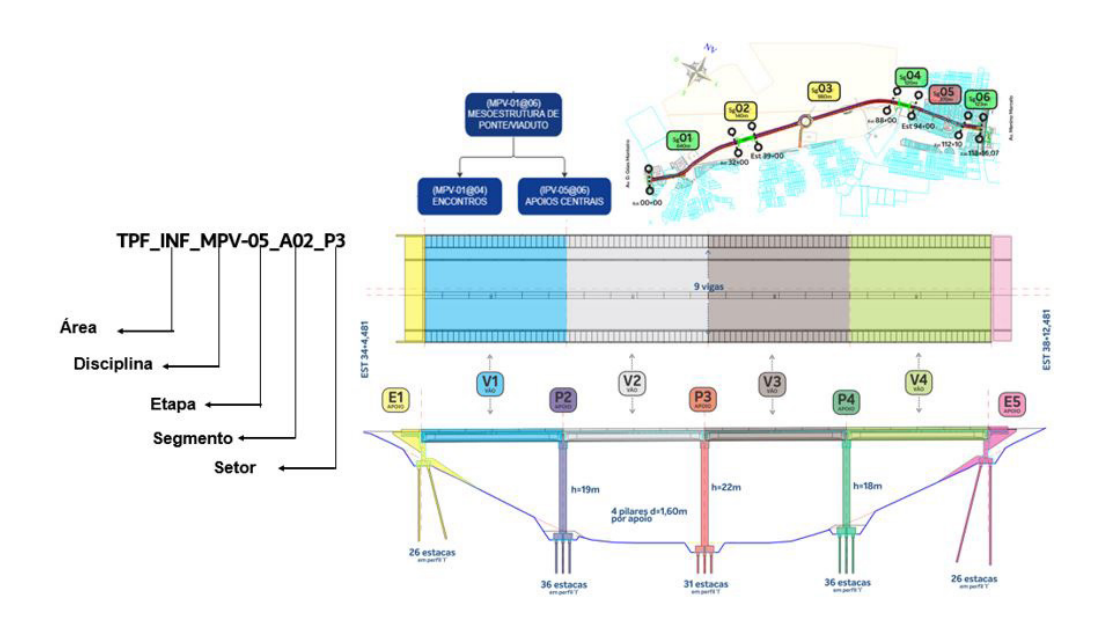

**Figura 4** Caracterização dos parâmetros utilizados no código WBS.

Cada elemento na hierarquia da WBS foi estrategicamente vinculado a componentes específicos no modelo 3D, garantindo uma correspondência direta entre a estrutura do projeto e sua representação espacial.

Além disso, foi empregue um conjunto de técnicas e abordagens específicas de mo‑ delagem, visando aprimorar a representação tridimensional do projeto de infraes‑ trutura. Essas estratégias incluíram a padronização de elementos, a fim de garantir uniformidade na representação visual, e a aplicação de métodos paramétricos para permitir ajustes flexíveis no modelo conforme as mudanças na estrutura da WBS.

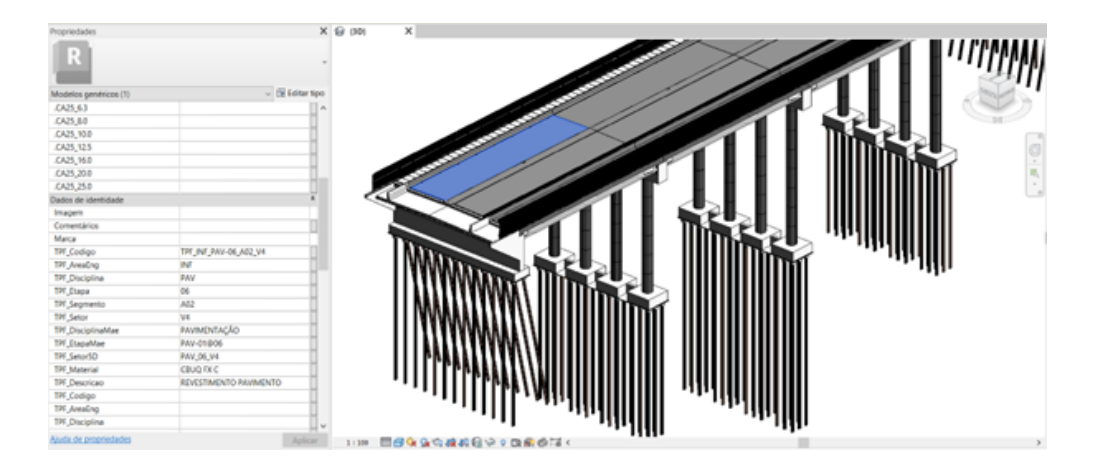

**Figura 5** Atribuição da WBS ao modelo 3D no Revit.

A imagem acima ilustra a caracterização dos elementos de um projeto dentro do Re‑ vit, no qual os dados de identidade compõem a estrutura da WBS formada para esse projeto de infraestrutura em específico. A caraterização de cada item da WBS nesse caso foi identificada com um conjunto de códigos contendo por exemplo disciplina, etapa de obra, segmento de rodovia, setor, entre outras características, o que é adap‑ tável para cada tipo de projeto.

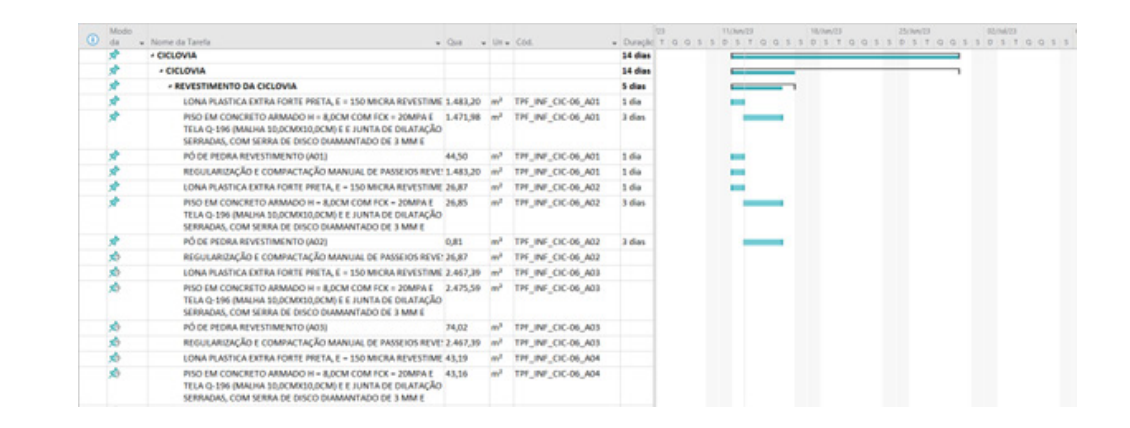

No caso do software de gestão, MS Project, é visível na imagem acima a representação do controle de datas com duração para cada atividade e as atividades associadas a códigos que representam a estrutura da WBS formada para esse projeto. Os códigos servirão de conexão da informação para vínculo com a imagem 3D na visão gerencial.

### 3.3. Saídas

Durante o desenvolvimento dessa aplicação a metodologia ágil foi utilizada também no sentido da melhoria variada referentes tanto ao front-end e back-end da ferramenta, como para criar a estruturação e documentação da WBS do projeto, trazendo mais escalabilidade da tecnologia, padronização, rastreabilidade e melhor experiên‑ cia e aproveitamento para o usuário. Como componente e resultado principal da solução temos uma tela que engloba soluções de gráficos e visualização 3D dinâmicos dos dados de acompanhamento de uma obra.

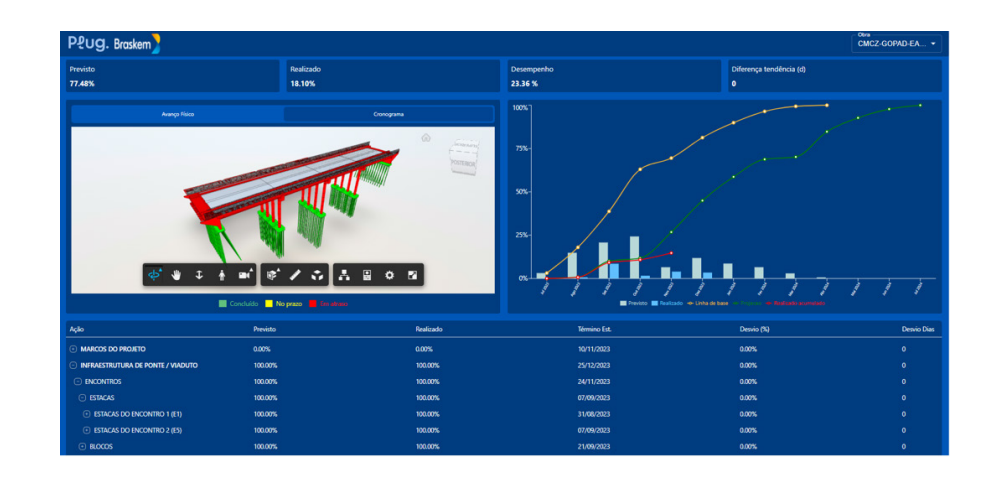

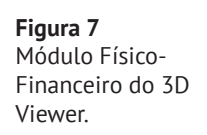

**Figura 6**

MS Project.

Atribuição da WBS ao cronograma de obra no A solução envolve (1) visualizador do 3D da obra interagindo com as informações do cronograma, possibilitado pela integração APS e banco de dados, além de uma série de (2) indicadores-chave de desempenho (*Key Performance Indicator* – KPIs), (3) tabela e (4) gráfico da curva S, que representam quantitativos importantes da obra. Tudo isso embedado na insfraestutura da plataforma de gerenciamento da TPF En‑ genharia, nomeadamente o Plug.

Na barra superior da solução temos os (2) KPIs, com o objetivo de fornecer em números uma visão macro e direta da situação atual da obra, sendo selecionados os seguintes:

- Previsto: Percentual previsto do andamento da obra;
- Realizado: Percentual realizado do andamento da obra;
- Desempenho: Percentual do desempenho do andamento da obra;
- Diferença Tendência: Número de dias de tendência do atraso do projeto em dias.

Em seguida, a (4) curva S fornece uma comparação entre as despesas ao longo do ciclo de vida do empreendimento e os desvios ocorridos. A sua inclusão proporcio‑ nou uma representação visual nítida do previsto, realizado, linha de projeção, linha de base e linha de realizado acumulado ao longo do tempo, oferecendo uma visão visualmente esclarecedora do progresso da obra.

A (3) tabela na barra inferior da tela apresenta a gestão de forma hierárquica de tare‑ fas. Essa por sua vez apresenta os dados por atividade a ser executada, como relações do previsto e realizado, término estipulado e o desvio de dias.

O (1) visualizador 3D apresenta dois modelos espaciais de gerenciamento: (1.1) acompanhamento do avanço físico, levando em consideração todas as atividades planejadas para a execução, e (1.2) acompanhamento do cronograma, que analisa a relação do andamento da obra com os prazos estabelecidos.

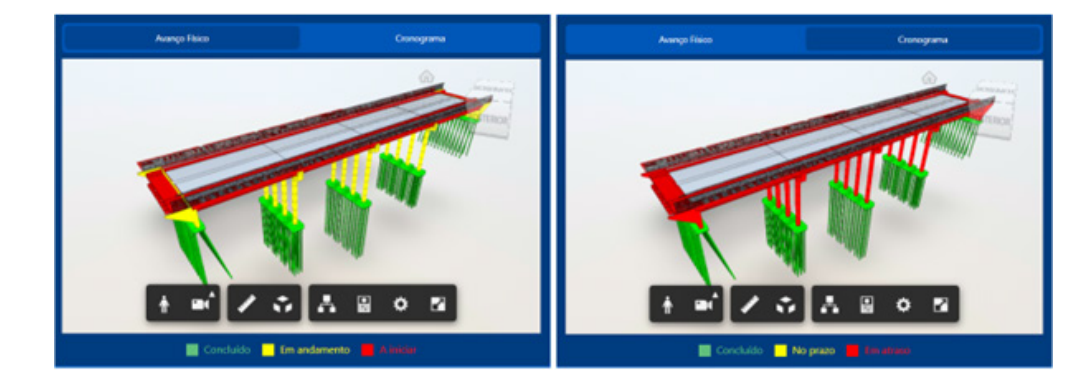

**Figura 8** Modelos espaciais de gerenciamento 1.1 e 1.2.

Ambas as visualizações 3D se apresentam com variações de cores a fim de acompanhar o status da obra em relação às suas respectivas situações. As informações são inseridas no banco de dados através da integração com o MS Project e as cores do modelo são parametrizadas de acordo com condicionantes aos dados inseridos, e são atualizadas em tempo real. Essa abordagem bifocal proporcionou uma compreensão detalhada e visualmente rica do progresso da obra.

#### 4. Considerações finais

O 3D viewer proporciona meios avançados para a gestão macro de projetos. O re‑ gistro visual do progresso da obra contribui para a transparência e confiança nas relações entre as partes interessadas, oferecendo informações atualizadas e precisas sobre o projeto. Destaca-se ainda a identificação proativa de problemas e oportunidades, possibilitada pela visualização em 3D e pela conexão com o bancos de dados, facilitando a identificação rápida de desafios e áreas de aprimoramento em tempo real. A evolução do 3D viewer é contínua e pretende-se evoluir cada vez mais não só com funcionalidades proporcionadas através da Autodesk, como a ferramenta Au‑ todesk Docs, Assemble ou Builder, mas também usurfruindo de tecnologias diversas como soluções Microsoft, buscando um desenvolvimento mais flexível e adaptável.

#### Referências

- [1] MCKINSEY&CO, "Reinventing Construction: a route to higher productivity", McKinsey Global Institute, 2017.
- [1] Sigalov, K.; König, M. "Recognition of process patterns for BIM-based construc‑ tion schedules". *Advanced Engineering Informatics*, 2017.
- [1] Crippa, J., Santos, A. P. L., Scheer, S., Silva, P. H. "Desafios e oportunidades para a implementação de BIM e cronogramas para gerenciamento de obras" in *EN-CONTRO NACIONAL DE TECNOLOGIA DO AMBIENTE CONSTRUÍDO*, 17., 2018, São Paulo. Porto Alegre: ANTAC, 2018.
- [1] Dang, D. T. P.; Tarar, M. "Impact of 4D Modeling on Construction Planning Process", Chalmers University of Technology), Göteborg, 2012. 44 p.
- [1] Harris, B.; Alves, T. C. L. 4D, "Building information modeling and field operations: an exploratory study." *21.ª Conferência anual do grupo internacional para construção lean, Fortaleza*, 2013. 10p.
- [1] Guia do Conhecimento em Gerenciamento de Projetos (Guia PMBOK). 7 ed. Estados Unidos: PMI, Project Management Institute (PMI), 2021.
- [1] BECK, K. et al. "Manifesto para o desenvolvimento ágil de software". 2001.